УДК 51-37

## **ОПЫТ ОРГАНИЗАЦИИ ЛАБОРАТОРНЫХ РАБОТ В СИСТЕМЕ EXCEL В КУРСЕ «ПРИКЛАДНАЯ МАТЕМАТИКА»**

Кузьмицкая Э.Е, Кураленко М.В., Королёва О.В., Раевская Л.А. Белорусский национальный технический университет Минск, Беларусь

 *В работе рассматривается организация лабораторных работ с использованием электронных таблиц Excel. Приводятся примеры применения таблиц в лабораторных работах, где изучаются симплекс-метод; метод потенциалов решения транспортной задачи; сетевые модели планирования и управления.* 

При организации лабораторных работ важно, чтобы студенты научились применять полученные теоретические знания по методам математического программирования, сетевым и графовым моделям к решению практических технико-экономических задач. Для достижения этой цели целесообразно использовать электронные таблицы Excel, которые позволяют организовать процесс обучения с большей наглядностью и эффективностью.

Таблицы используются в лабораторных работах, где применяется симплекс-метод, который является основным в линейном программировании. Они позволяют получить точные результаты при преобразовании симплекс-таблиц без выполнения ручных расчётов. На рис.1 приведён пример преобразования симплекс-таблицы с разрешающим элементом *a<sup>22</sup>* (ячейка *D3*). Позиционируется ячейка *J2* [1]*.* В строке формул записана формула для пересчёта элемента *b<sup>1</sup>* (ячейка *B2*) по правилу прямоугольника с абсолютной адресацией ячеек *D2, D3* [1]. При перетягивании формулы по строке *C2:F2* пересчитываются элементы  $a_{1j}$ ,  $j = \overline{1.4}$ . Аналогично пересчитываются другие строки таблицы, за исключением разрешающей строки *B3:F3*. Для пересчёта позиционируем ячейку *J3*, в строку формул вносим формулу *B3/\$D\$3* и перетягиваем её по строке *J3:N3*. В результате выполнено одно симплекс-преобразование и получено частичное решение задачи линейного программирования.

| on a |                |                |             |              |                |    |                      |     |    |                |             |               |    |    |        |         |  |
|------|----------------|----------------|-------------|--------------|----------------|----|----------------------|-----|----|----------------|-------------|---------------|----|----|--------|---------|--|
| 12   |                |                |             | $\checkmark$ | fx             |    | =B2-B3*\$D\$2/\$D\$3 |     |    |                |             |               |    |    |        |         |  |
|      |                |                |             |              | D              | Ė  |                      | G   | H  |                |             | <b>V</b><br>N |    | M  | N      | $\circ$ |  |
|      |                | БГ             | значение х1 |              | x <sub>2</sub> | x3 | x4                   | Icc |    | ΙБΠ            | значение х1 |               | x2 | x3 | x4     | ICC     |  |
|      | $\mathbf{2}$   | k <sub>3</sub> | 9           |              |                |    |                      | ۵   |    | lx3            |             |               |    |    | $-0.5$ |         |  |
|      | $\overline{3}$ | $\mathbf{x}$ 4 | 8           |              |                | 0  |                      |     | 4Ł | x <sub>2</sub> |             | 0.5           |    |    | 0.5    | 8       |  |
|      |                |                |             | - 5          |                | n  |                      |     |    |                | 16          | ٠             |    |    |        |         |  |
|      |                |                |             |              |                |    |                      |     |    |                |             |               |    |    |        |         |  |
|      |                |                |             |              |                |    |                      |     |    |                |             |               |    |    |        |         |  |

Рис.1. Преобразование симплексной таблицы.

Полобные лействия имеют учебную ценность для приобретения навыков симплексных преобразований. На самом деле, симплексметод уже встроен в стандартную надстройку Excel Поиск решения. С её помощью целесообразно осуществлять проверку результата решения задачи по приведённому алгоритму, а также использовать для решения сложных оптимизационных задач.

Можно дать геометрическую интерпретацию указанного выше частичного решения, используя графические возможности Excel, а именно точечные диаграммы.

Электронные таблицы Excel удобно использовать  $\mathbf{B}$ лабораторной работе, где изучается метод потенциалов решения транспортной задачи. Построение начального опорного плана и итерационный процесс поиска оптимального плана легко производится в результате связывания соответствующих ячеек расчётных таблиц формульными соотношениями. Потенциалы поставщиков и потребителей, а также оценки свободных клеток на каждой итерации рассчитываются непосредственно в таблицах, что даёт наглядное представление процессу решения.

Графические возможности Excel с использованием линейчатых диаграмм (рис.2 - 4) позволяют упростить построение, расчёт и анализ сетевых моделей планирования и управления.

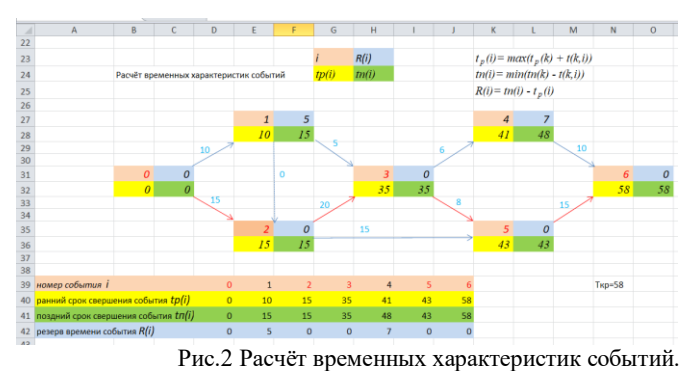

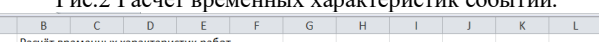

 $\overline{M}$ 

 $\overline{M}$ 

| 44 | Расчёт временных характеристик работ                                      |       |          |          |         |          |         |          |          |         |              |    |
|----|---------------------------------------------------------------------------|-------|----------|----------|---------|----------|---------|----------|----------|---------|--------------|----|
|    | 45 работы                                                                 | (0,1) | a1(0,2)  |          | a2(1.3) | a3(2,3)  | a4(2,5) | a5(3,4)  | a6(3,5)  | a7(4,6) | a8(5,6)      | a9 |
|    | 46 продолжительность <i>t</i> (i,j)                                       |       | 10       | 15       | 5       | 20       | 15      | 6        | 8        | 10      | 15           |    |
|    | 47 ранний срок начала tp.н(i,j)=tp(i)                                     |       |          | 0        | 10      | 15       | 15      | 35       | 35       | 41      | 43           |    |
|    | 48 ранний срок окончания tp.o(i,j)=tp(i)+t(i,j)                           |       | 10       | 15       | 15      | 35       | 30      | 41       | 43       | 51      | 58           |    |
|    | 19 поздний срок начала $tn.H(i,j) = tn(j) - t(i,j)$                       |       |          | $\Omega$ | 30      | 15       | 28      | 42       | 35       | 48      | 43           |    |
|    | 50 поздний срок окончания $tn.o(i,j) = tn(j)$                             |       | 15       | 15       | 35      | 35       | 43      | 48       | 43       | 58      | 58           |    |
|    | 51 полный резерв времени Rn (i; j) = tn (j) - tp (i) - t(i; j)            |       | 5        | $\Omega$ | 20      | $\Omega$ | 13      |          | $\Omega$ |         | $\mathbf{0}$ |    |
|    | 52 свободный резерв времени Rc $(i,j)$ = tp $(j)$ - tp $(i)$ - t $(i, j)$ |       | $\Omega$ | $\Omega$ | 20      | $\Omega$ | 13      | $\Omega$ | $\Omega$ |         | $\Omega$     |    |
| 53 |                                                                           |       |          |          |         |          |         |          |          |         |              |    |
| 54 |                                                                           | tp(i) | 10       | 15       | 35      |          | 35      | 43<br>41 | 43       | 58      |              | 58 |

Рис.3 Расчёт временных характеристик работ.

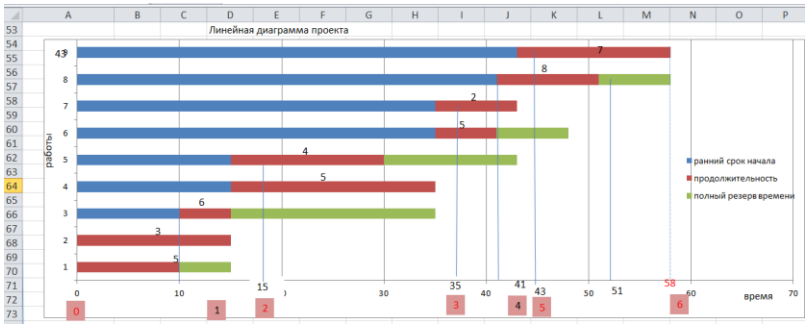

Рис.4 Линейная диаграмма проекта.

Таким образом, приведены примеры использования Excel в лабораторных работах, где изучаются симплекс-метод; метод потенциалов решения транспортной задачи; сетевые модели планирования и управления.

220 Excel также может быть использован и в других лабораторных работах курса: метод искусственного базиса; двойственный

симплекс-алгоритм, алгоритм Дейкстры поиска кратчайшего пути, алгоритм Форда-Фалкерсона нахождения максимального потока.

## *Литература*

1. Козлов, С.М. Руководство к решению задач математического программирования в среде MS Excel / С.М. Козлов, В.П. Грибкова. — Минск: ВУЗ-ЮНИТИ, 2003. — 61 с.

## УДК 51-74 **О МЕТОДИЧЕСКОМ ОБЕСПЕЧЕНИИ МАГИСТРАНТОВ, ИЗУЧАЮЩИХ ПРИКЛАДНЫЕ МЕТОДЫ МОДЕЛИРОВАНИЯ** Лебедева Г.И., Зубко О.Л.

Белорусский национальный технический университет Минск, Беларусь

В связи с изменением учебного плана подготовки магистрантов специальности 36-80-02 машиностроительного факультета БНТУ были включены в изучение две новые дисциплины: "Математическое моделирование технических объектов и процессов с использованием компьютерных технологий" (26 часов лекций и 10 часов практических занятий) и "Методы оптимизации, технические приложения" (36 часов лекций).

По согласованию с выпускающей кафедрой нами были разработаны учебные программы по указанным дисциплинам и написаны соответствующие электронные учебно-методические пособия.

В пособие "Математическое моделирование технических объектов и процессов с использованием компьютерных технологий" были включены математические методы, которые могут быть применены при решении различных технологических задач машиностроительного профиля.

Такими разделами математического моделирования являются: корреляционно-регрессионный анализ и теория игр. В главе